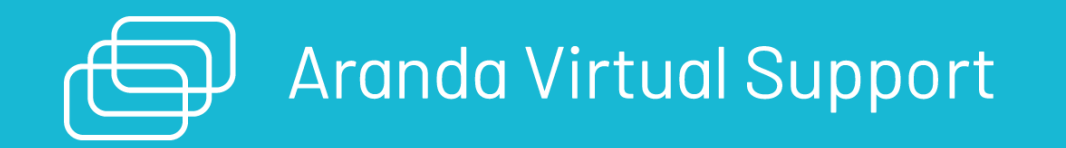

title: Release Notes Aranda Virtual Support (AVS) permalink: / —

Conoce las últimas liberaciones de Aranda Virtual Support (AVS)

Aquí podrás encontrar información de las actualizaciones de las funcionalidades de AVS. \n## Funcionalidades de AVS — title: Funcionalidades de AVS chapter:  $"9.1.2"$  —

La consola Web tiene a la fecha (2/03/2023) dos plataformas web, dependiendo del rol asignado al usuario que realice el ingreso a la aplicación. El usuario con rol de administrador, cuenta con permisos para crear, editar y eliminar otros usuarios, puede crear grupos de soporte de acuerdo a su estructura organizacional y puede seleccionar y asignar los especialistas a sus respectivos grupos de soporte. El usuario con rol de especialista puede visualizar los dispositivos registrados de las estaciones de trabajo y puede crear, autorizar, reautorizar y eliminar una o varias sesiones de soporte de los dispositivos. Es de anotar que un usuario puede tener ambos roles. Para mayor información consulte *[Dispositivos](https://docs.arandasoft.com/avs-admin/pages/04-soporte_remoto/03-mis_dispositivos.html)* y Mis [sesiones](https://docs.arandasoft.com/avs-admin/pages/04-soporte_remoto/04-mis_sesiones_soporte.html) de soporte en el manual de usuario de AVS

Con Aranda Virtual Support AVS\_V9 puede ofrecer asistencia técnica y soporte remoto a sus clientes en tiempo real y desde cualquier lugar del mundo, solo con tener acceso a internet. A continuación se describen las funcionalidades que brinda esta aplicación.

#### Consola Web

Los grupos de soporte permiten agrupar de forma jerárquica la organización a nivel de usuarios y/o dispositivos, facilitando que los especialistas sean asignados de acuerdo a este orden jerárquico para prestar soporte remoto. Para mayor información consulte **[Administrar](https://docs.arandasoft.com/avs-admin/pages/03-administracion_soporte/01-grupos_soporte.html) Grupos de soporte** en el manual de usuario de AVS.

Cuando una estación de trabajo instala y configura el agente, el especialista puede visualizar los dispositivos de esas estaciones de trabajo, lo que le permite obtener información como nombre, número de serie, sistema operativo, fecha de registro y estado de los dispositivos, así como, organizar y buscar información de manera fácil y práctica. Para mayor información consulte *[administración](https://docs.arandasoft.com/avs-admin/pages/04-soporte_remoto/03-mis_dispositivos.html) de dispositivos* 

El usuario con rol especialista podrá tomar control remoto de las estaciones de trabajo a través de la consola web. Entre las tareas principales que puede realizar a través del visor de control remoto están copiar y pegar portapapeles, ejecutar aplicaciones como administrador, acceder al administrador de tareas y a los servicios, así como modificar el tamaño de la pantalla, la calidad de la imagen y acceder a comandos especiales a traves del Menú que ofrece el visor. Para mayor información consulte **tomar [control](https://docs.arandasoft.com/avs-admin/pages/04-soporte_remoto/05-tomar_control_remoto.html) remoto** en el manual de usuario de AVS.

#### Grupos de soporte

Aranda Virtual Support le permite al especialista transferir archivos desde la estación de trabajo hacia el especialista y viceversa, con gran rapidez. Al momento de la transferencia usted puede observar el nombre del archivo, el tamaño del archivo en bytes, la cantidad de bytes transferidos, la velocidad de la transferencia, la fecha de la [transferencia](https://docs.arandasoft.com/avs-admin/pages/04-soporte_remoto/06-transferencia_archivos.html), el nombre de la estación de trabajo, entre otros. Para mayor información consulte *transferencia de archivos* en el manual de usuario de AVS.

#### Manejo de estaciones de trabajo

#### Tomar control remoto

#### Transferencia de archivos

\n## Notas o Instrucciones Adicionales — title: Notas o Instrucciones Adicionales chapter: "9.1.2" —

- Al ingresar a un dispositivo por RDP (Máquina virtual de Azure o una máquina física) y simultáneamente tomar control remoto por la aplicación de AVS, la pantalla puede fallar. En ese caso, la pantalla del RDP no puede estar minimizada; si la pantalla tiene esta condición, el visor de AVS no mostrará la imagen del dispositivo y se perderá la conexión.
- Al tomar control remoto de un dispositivo con otra aplicación abierta de control remoto, no se garantiza el funcionamiento de AVS al 100%.
- Dos especialistas no pueden tomar control remoto de un dispositivo de forma simultánea, ya que genera intermitencia en la pantalla del visor.
- El tamaño máximo de un archivo que se puede transferir es de 1.9 GB.
- Se libera AVS con la versión de common 9.7.2.13
- Se libera AVS con versión de base de datos 9.5.33

#### IMPORTANTE!

Recordar que en instalaciones en conjunto entre productos de Aranda se debe tener la misma compatibilidad de la versión de Common

## \n## Errores conocidos

## En la toma de control remoto

- Cuando la velocidad del internet del usuario es baja, el uso del comando Ctrl + Alt + Supr puede tardar un poco en ejecutarse, tanto para el inicio de sesión en Windows Server como para habilitar la ventana de funcionalidades que activa el comando y sus opciones disponibles. Para optimizar la velocidad, ingrese en el Menú del visor de AVS, seleccione la opción Calidad de la imagen y en el listado que se despliega, la opción Rendimiento. Si con esta opción no obtiene respuesta del visor o se bloquea, cierre sesión y tome de nuevo control remoto.
- Cuando el especialista se desplaza entre el visor y las otras ventanas del dispositivo con Alt + Tab, la tecla Alt queda activada en el dispositivo de la estación de trabajo y todas las acciones del teclado y mouse presentan fallas (escribir un texto, acciones de portapapeles, dar doble clic en un archivo para abrirlo, etc.). Para desactivar esta función del teclado, presione la tecla Alt.
- Al realizar la acción de copiar y pegar un texto de un dispositivo a otro, no se reconocen las tíldes, ni los caracteres especiales.
- Cuando el especialista requiere realizar una acción que lleve a una pregunta UAC, y el usuario no tiene buena velocidad de internet, el proceso de consulta y solución a la pregunta UAC y el retorno a la pantalla principal, puede ser algo demorado. Para optimizar la velocidad de la aplicación, ingrese en el Menú del visor, seleccione la opción Calidad de la imagen y en el listado que se despliega, la opciónRendimiento. Si con esta opción no obtiene respuesta del visor o se bloquea, cierre sesión y tome de nuevo control remoto.

# En transferencia de archivos

Cuando el archivo enviado supera la capacidad máxima de la máquina, la bandeja de notificaciones muestra que el envío se realiza hasta llenar el tope máximo de Bytes y continúa en estado de "Enviando" o "Recibiendo" sin avanzar. En consecuencia el envío no se podrá terminar. Haga clic en *[cancelar](https://docs.arandasoft.com/avs-admin/pages/04-soporte_remoto/06-transferencia_archivos.html#cancelar-la-transferencia-de-archivos)*.

\n## Instalador Estación de trabajo 9.1.2 — title: Instalador Estación de trabajo 9.1.2 chapter: "9.1.2" layout: instaladores —

#### UpdatePack 9.1.2

#### Enlace de descarga AVS

[AVS.Agent.Installer.9.1.2.1.exe](https://download.arandasoft.com/wp-1/aranda-9/AVS9/AVS.Agent.Installer.9.1.2.1.exe)

Para la instalación del agente en la estación de trabajo se debe tener una de las siguientes versiones de sistema operativo soportadas por AVS:

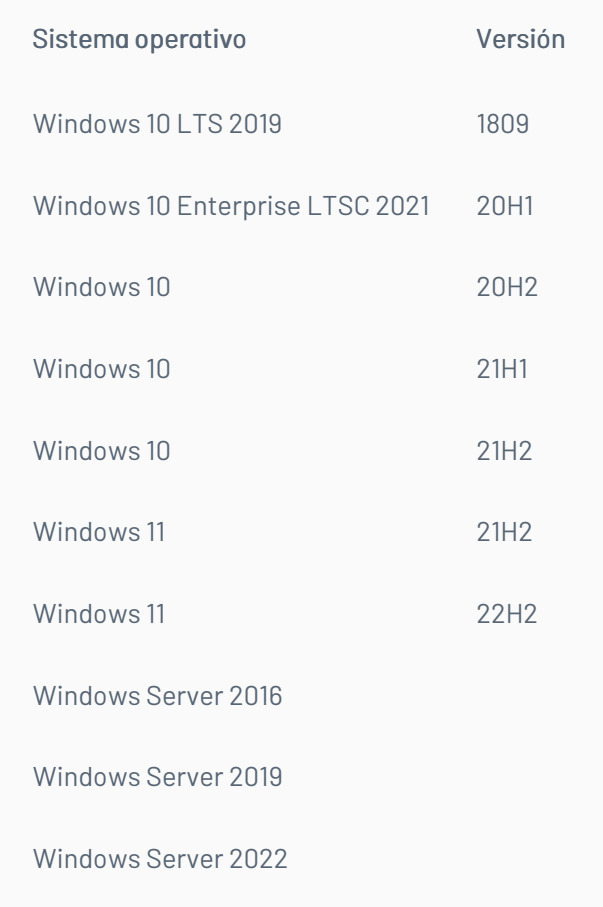

Para instalar y configurar el agente ir a **[Instalador](https://docs.arandasoft.com/avs-agent/pages/02-agente-windows/01-instalacion_agente.html) de agente** y **[Configuración](https://docs.arandasoft.com/avs-agent/pages/02-agente-windows/02-configuracion_agente.html) del agente** 

\n## Instalador extensión especialista 9.1.2 — title: Instalador extensión especialista 9.1.2 chapter: "9.1.2" layout: instaladores —

## UpdatePack 9.1.2

#### Enlace de descarga AVS

[AVS.Specialist.Installer.9.1.2.1.exe](https://download.arandasoft.com/wp-1/aranda-9/AVS9/AVS.Specialist.Installer.9.1.2.1.exe)

Para instalar la extensión del especialista se deben cumplir los siguientes requisitos:

Tener un dispositivo con cualquiera de los siguientes sistemas operativos:

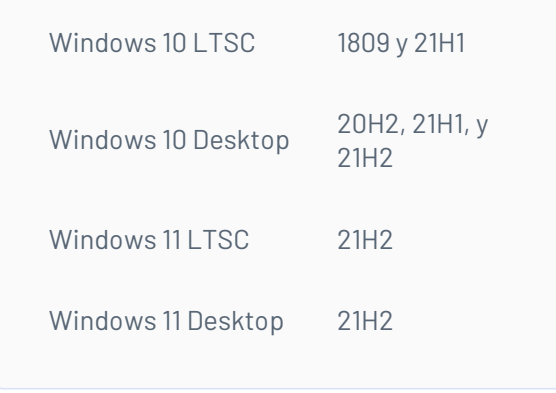

- Tener licencia de especialista.
- Tener licencias de soportes.
- Tener un usuario con el rol especialista.

Los pasos a seguir para la instalación de la extensión del especialista los encuentraauí

## \n## Descripción de mejoras implementadas en AVS9

title: Descripción de mejoras implementadas en AVS9 chapter: "9.2.1" —

Las mejoras realizadas en la aplicación de AVS9 son las siguientes:

- Se redefine el rol de administrador como administrador General
- Se crean los roles Administrador de soporte e Infraestructura que pueden ser asignados por el administrador general.
- Algunas funciones realizadas por el administrador fueron distribuidas en los nuevos roles creados, así:
	- Administración de los servidores turn externos y locales se asignan al rol de Infraestructura
	- Administración de los grupos de soporte y asignación del rol especialista se asigna al rol de administrador de soporte.
- · Se crea la funcionalidad de[Licenciamiento](https://docs.arandasoft.com/avs-admin/pages/01-configuracion_aplicacion/00-licenciamiento.html) que le permite al administrador general visualizar, administrar y controlar la asignación de licencias a los clientes. Las licencias se dividen en 3 tipos, licencias concurrentes de Usuarios, licencias concurrentes de sesiones de soporte y licencias concurrentes de dispositivos.
- · Se crea la funcionalidad de *[asignación](https://docs.arandasoft.com/avs-admin/pages/02-gestion_usuarios/04-asignacion_roles.html) de roles* por el administrador de soporte, quien puede asignar los roles de especialista y administrador de soporte.
- · Se crea la sección de **[perfiles](https://docs.arandasoft.com/avs-admin/pages/03-administracion_soporte/02-perfil_de_agente.html) de agente**, asignado al administrador de soporte, el cual puede crear, actualizar y eliminar perfiles.
- Se crea la sección de sesiones de soporte para el administrador de soporte y se cambia el nombre de las sesiones de soporte del especialista por el nombr**Mis** sesiones de soporte.
- El administrador de soporte puede visualizar las sesiones de soporte de todos los especialistas, y eliminar sesiones de acuerdo a sus necesidades.
- Se crea una nueva sección para el especialista llamada<mark>Mis grupos de [soporte](https://docs.arandasoft.com/avs-admin/pages/04-soporte_remoto/02-mis_grupos_de_soporte.html)</mark> donde éste puede ver los grupos de soporte a los cuales ha sido asignado y los perfiles de agente.
- · Se crea una nueva funcionalidad que le permite al especialista obtener un**Código de [configuración](https://docs.arandasoft.com/avs-admin/pages/04-soporte_remoto/02-mis_grupos_de_soporte.html#generar-c%C3%B3digo-de-configuraci%C3%B3n-de-agente) del agente** desde la sección deMis grupos de soporte, para facilitar la configuración del agente en las estaciones de trabajo.
- Se corrigieron algunos errores que se tenían en transferencia de archivos y ahora se pueden transferir archivos grandes de más de 2 GB y en caso de sobrepasar la capacidad del disco al cual se realiza la transferencia, la bandeja de notificaciones envía mensaje de error en el envío.
- Ahora se notifica a la estación de trabajo cuando un especialista toma control remoto de su dispositivo.
- El cliente puede identificar si un especialista le puede brindar soporte remoto, revisando los colores y mensajes entregados por el ícono del agente en la barra de tareas, este le informará si el equipo se encuentra licenciado, si tiene un código de grupo válido y si se encuentra en línea con el sistema.
- · La estación de trabajo puede realizar la [configuración](https://docs.arandasoft.com/avs-agent/pages/02-agente-windows/01-instalacion_agente.html) automática del agente desde la interfaz gráfica del instalador, usando e<mark>Código de configuración del</mark> agente entregado por el especialista.
- La configuración del agente también puede ser actualizada de forma automática usando el código de configuración del agente.
- Se crea la opción de instalar el agente por línea de comandos. Esta opción también permite realizar la configuración del agente automáticamente.

— title: Notas o Instrucciones Adicionales chapter: "9.2.1" —

- Al ingresar a un dispositivo por RDP (Máquina virtual de Azure o una máquina física) y simultáneamente tomar control remoto por la aplicación de AVS, la pantalla puede fallar. En ese caso, la pantalla del RDP no puede estar minimizada; si la pantalla tiene esta condición, el visor de AVS no mostrará la imagen del dispositivo y se perderá la conexión.
- Al tomar control remoto de un dispositivo con otra aplicación abierta de control remoto, no se garantiza el funcionamiento de AVS al 100%.
- Dos especialistas no pueden tomar control remoto de un dispositivo de forma simultánea, ya que genera intermitencia en la pantalla del visor.
- Se libera AVS con la versión de common 9.7.2.18
- Se libera AVS con versión de base de datos 9.5.34

## IMPORTANTE!

Recordar que en instalaciones en conjunto entre productos de Aranda se debe tener la misma compatibilidad de la versión de Common

title: Errores conocidos chapter: "9.2.1" —

## En la toma de control remoto

Cuando el especialista se desplaza entre el visor y las otras ventanas del dispositivo con Alt + Tab, la tecla Alt queda activada en el dispositivo de la estación de

trabajo y todas las acciones del teclado y mouse presentan fallas (escribir un texto, acciones de portapapeles, dar doble clic en un archivo para abrirlo, etc.). Para desactivar esta función del teclado, presione la tecla Alt.

Al realizar la acción de copiar y pegar un texto de un dispositivo a otro, no se reconocen las tíldes, ni los caracteres especiales.

\n## Instalador Estación de trabajo 9.2.1 — title: Instalador Estación de trabajo 9.2.1 chapter: "9.2.1" layout: instaladores —

UpdatePack 9.2.1

## Enlace de descarga AVS

[AVS.Agent.Installer.9.2.1.exe](https://download.arandasoft.com/wp-1/aranda-9/AVS9/AVS.Agent.Installer.9.2.1.2.exe)

Para la instalación del agente en la estación de trabajo se debe tener una de las siguientes versiones de sistema operativo soportadas por AVS:

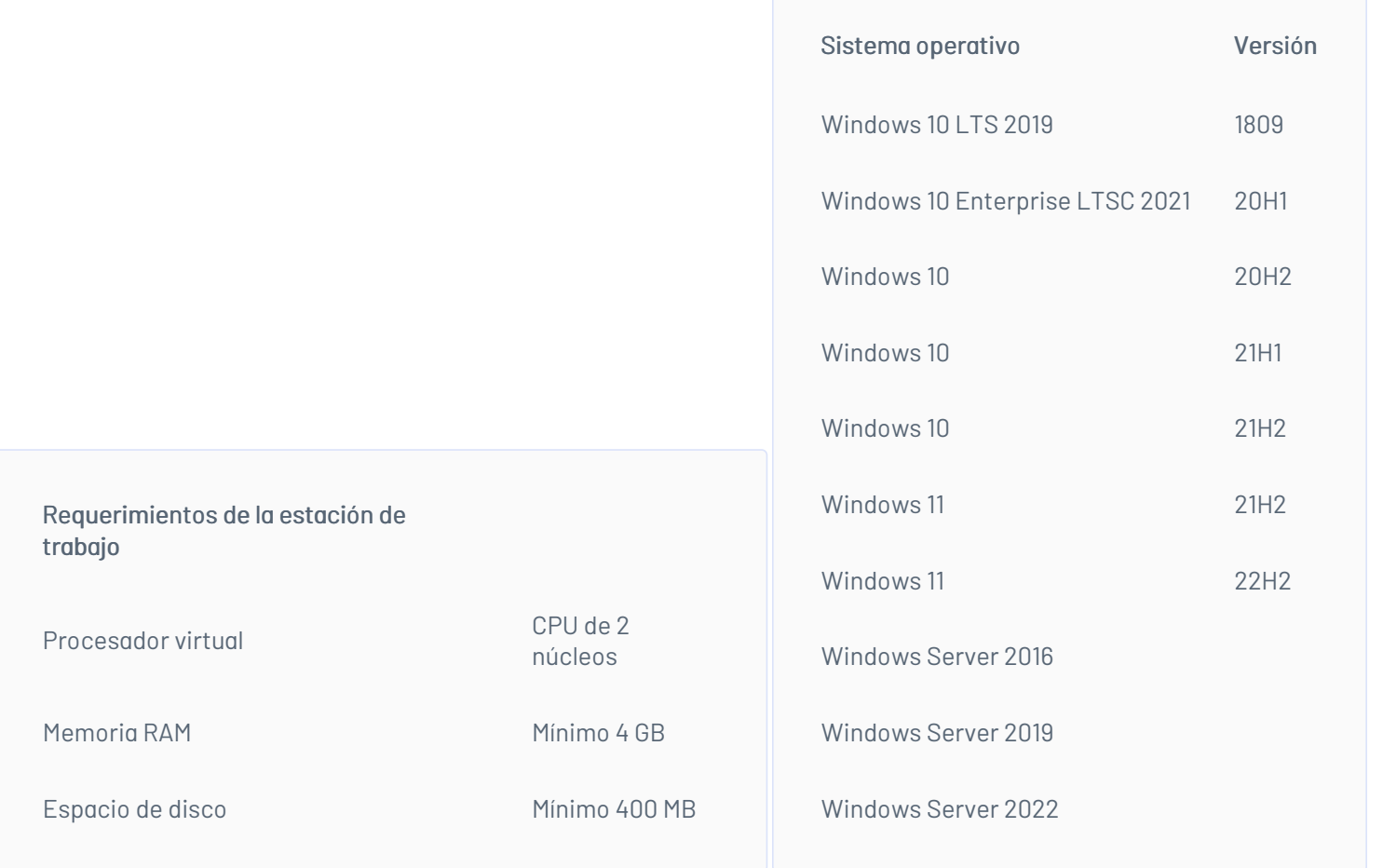

Para instalar y configurar el agente ir al **Manual de [instalación](https://docs.arandasoft.com/avs-agent/index.html) del agente Estación de trabajo** 

\n## Instalador extensión especialista 9.2.1 — title: Instalador extensión especialista 9.2.1 chapter: "9.2.1" layout: instaladores —

# UpdatePack 9.2.1

## Enlace de descarga AVS

[AVS.Specialist.Installer.9.2.1.exe](https://download.arandasoft.com/wp-1/aranda-9/AVS9/AVS.Specialist.Installer.9.2.1.1.exe)

Para instalar la extensión del especialista se deben cumplir los siguientes requisitos:

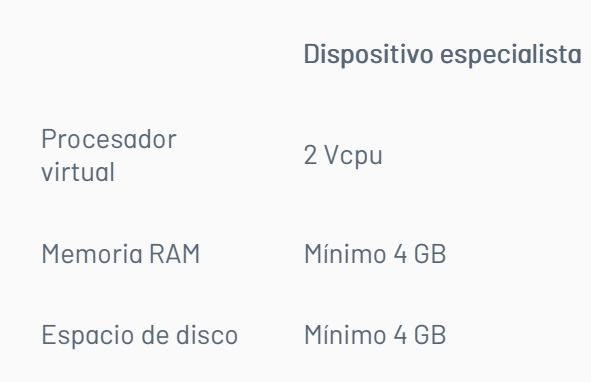

Tener un dispositivo con cualquiera de los siguientes sistemas operativos:

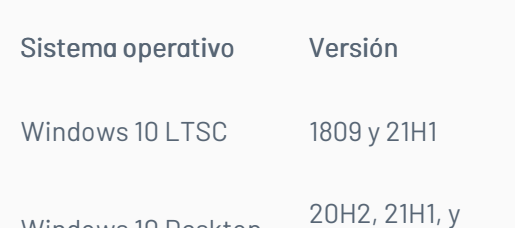

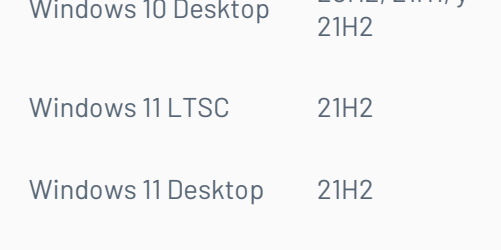

- Tener licencia de especialista.
- Tener licencias de soportes.
- Tener un usuario con el rol especialista.

Los pasos a seguir para la instalación de la extensión del especialista los encuentraauí

\n## Descripción de nuevas funcionalidades en AVS9 — title: Descripción de nuevas funcionalidades en AVS9 chapter: "9.3.1" —

Para esta liberación se tienen las siguientes mejoras:

· Se adiciona la funcionalidad de **[Auditoría](https://docs.arandasoft.com/avs-admin/pages/05-auditoria/00-auditoria.html)** que le permite al administrador de soporte llevar un control de las actividades realizadas por los especialistas al

prestar el servicio remoto. El administrador puede filtrar la información de auditoría de acuerdo a 3 módulos creados que son: sesiones de soporte, transferencia de archivos y control remoto. En cada uno de estos módulos puede acceder a las diferentes acciones que se realizan en ellos.

- La sesión de toma de control remoto puede ser grabada y el archivo quedará guardado en un servidor central. La grabación incluye todas las acciones realizadas por el especialista en la pantalla remota, pero no graba audio, ni las acciones realizadas desde el visor de AVS. El administrador de soporte puede tener acceso a esta grabación desde la vista de detalle del módulo de control remoto que queda registrado en la tabla de auditoría.
- · Se adiciona la funcionalidad de **servicios de [directorios](https://docs.arandasoft.com/avs-admin/pages/02-gestion_usuarios/02-servicios_de_directorio.html)** que permite configurar la conexión con otros directorios empresariales, a través de dos proveedores de autenticación: LDAP y/o Azure AD.
- Se adiciona la funcionalidad de[Autenticación](https://docs.arandasoft.com/avs-admin/pages/02-gestion_usuarios/03-autenticacion_externa.html) externa, donde todos los proveedores de autenticación que siguen un estándar SAML se encargan de validar la autenticación del usuario y notificar a la aplicación el estado de dicha validación.
- La versión del agente puede ser actualizada automáticamente a la versión más reciente que haya sido liberada.
- La ruta del servidor de notificaciónes al cual apunta el agente fue cambiado. Se cambia la terminación /avsnotifications a /avs/notification. Dicha ruta debe ser cambiada en el dispositivo del cliente, en el Host de Configuración del Servidor del agente.

title: Notas o Instrucciones Adicionales chapter: "9.3.1" —

- Al ingresar a un dispositivo por RDP (Máquina virtual de Azure o una máquina física) y simultáneamente tomar control remoto por la aplicación de AVS, la pantalla puede fallar. En ese caso, la pantalla del RDP no puede estar minimizada; si la pantalla tiene esta condición, el visor de AVS no mostrará la imagen del dispositivo y se perderá la conexión.
- Al tomar control remoto de un dispositivo con otra aplicación abierta de control remoto, no se garantiza el funcionamiento de AVS al 100%.
- Dos especialistas no pueden tomar control remoto de un dispositivo de forma simultánea, ya que genera intermitencia en la pantalla del visor.

#### Notas:

- La actualización automática del agente requiere de los servicios de la common.
- El proveedor de almacenamiento de grabaciones, el proveedor de almacenamiento de actualización de agente y la ruta del sitio donde está el repositorio de instaladores deben ser configurados en la base de datos de configuración del ambiente multitenant.
- Se libera AVS con la versión de common 9.7.2.21
- Se libera AVS con la versión de servicios de common 9.7.2.21
- Se libera AVS con versión de base de datos 9.5.38

## IMPORTANTE!

Recordar que en instalaciones en conjunto entre productos de Aranda se debe tener la misma compatibilidad de la versión de Common

title: Errores conocidos chapter: "9.3.1" —

#### En la toma de control remoto

- Cuando el especialista se desplaza entre el visor y las otras ventanas del dispositivo con Alt + Tab, la tecla Alt queda activada en el dispositivo de la estación de trabajo y todas las acciones del teclado y mouse presentan fallas (escribir un texto, acciones de portapapeles, dar doble clic en un archivo para abrirlo, etc.). Para desactivar esta función del teclado, presione la tecla Alt.
- Al realizar la acción de copiar y pegar un texto de un dispositivo a otro, no se reconocen las tildes, ni los caracteres especiales.

\n## Instalador Estación de trabajo 9.3.1 — title: Instalador Estación de trabajo 9.3.1 chapter: "9.3.1" layout: instaladores —

#### UpdatePack 9.3.1

#### Enlace de descarga agente AVS

[AVS.Agent.Installer.9.3.1.exe](https://download.arandasoft.com/wp-1/aranda-9/AVS9/AVS.Agent.Installer.9.3.1.1.exe)

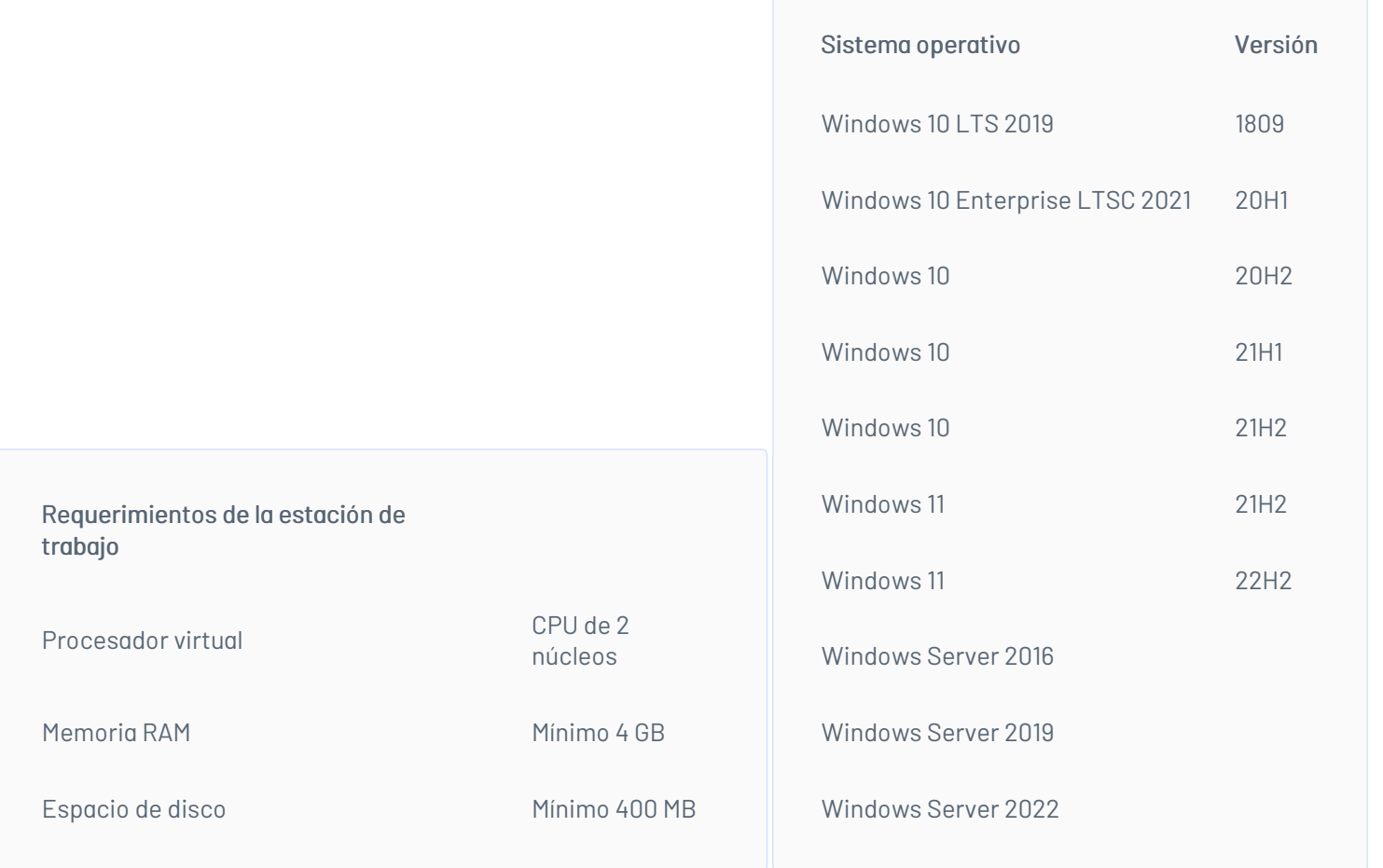

Para instalar y configurar el agente ir al **Manual de [instalación](https://docs.arandasoft.com/avs-agent/index.html) del agente Estación de trabajo** 

\n## Instalador extensión especialista 9.3.1 — title: Instalador extensión especialista 9.3.1 chapter: "9.3.1" layout: instaladores —

## UpdatePack 9.3.1

## Enlace de descarga AVS

[AVS.Specialist.Installer.9.3.1.exe](https://download.arandasoft.com/wp-1/aranda-9/AVS9/AVS.Specialist.Installer.9.3.1.1.exe)

Para instalar la extensión del especialista se deben cumplir los siguientes requisitos:

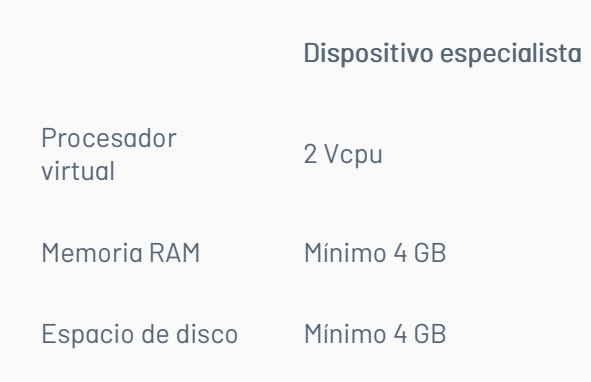

Tener un dispositivo con cualquiera de los siguientes sistemas operativos:

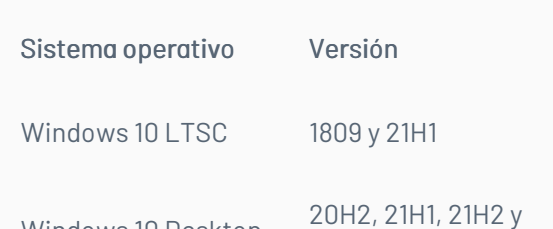

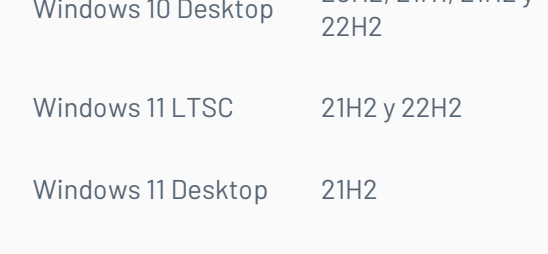

- Tener licencia de especialista.
- Tener licencias de soportes.
- Tener un usuario con el rol especialista.

Los pasos a seguir para la instalación de la extensión del especialista los encuentraauí

\n## Descripción de cambios realizados en AVS9 — title: Descripción de cambios realizados en AVS9 chapter: "9.3.2" —

Para esta liberación se tienen las siguientes mejoras:

● Se adicionan las políticas de retención de<mark>Auditoría</mark>. Se puede configurar el tiempo deseado de almacenamiento de registros de auditoría o se mantiene la

- configuración por defecto.
- En un ambiente multitenant, la versión del agente puede ser actualizada automáticamente a la versión más reciente que haya sido liberada.
- $\bullet$  No se solicitan prerrequisitos de [instalación](https://docs.arandasoft.com/avs-agent/pages/02-agente-windows/01-instalacion_agente.html), al realizar la**instalación del agente** por primera vez.

title: Notas o Instrucciones Adicionales chapter: "9.3.2" —

- La actualización automática del agente requiere de los servicios de la common.
- Se libera AVS con la versión de common 9.7.2.21
- Se libera AVS con la versión de servicios de common 9.7.2.21
- Se libera AVS con versión de base de datos 9.5.39

#### IMPORTANTE!

Recordar que en instalaciones en conjunto entre productos de Aranda se debe tener la misma compatibilidad de la versión de Common

\n## Instalador Estación de trabajo 9.3.2 — title: Instalador Estación de trabajo 9.3.2 chapter: "9.3.2" layout: instaladores —

#### UpdatePack 9.3.2

#### Enlace de descarga Agente AVS

- [AVS.Agent.Installer.9.3.2.exe](https://download.arandasoft.com/wp-1/aranda-9/AVS9/AVS.Agent.Installer.9.3.2.2.exe)
- [AVS.Agent.Installer.msi](https://download.arandasoft.com/wp-1/aranda-9/AVS9/AVS.Agent.Installer9.3.2.msi/AVS.Agent.Installer.msi)

Para la instalación del agente en la estación de trabajo se debe tener una de las siguientes versiones de sistema operativo soportadas por AVS:

Requerimientos de la estación de

trabajo

Procesador virtual

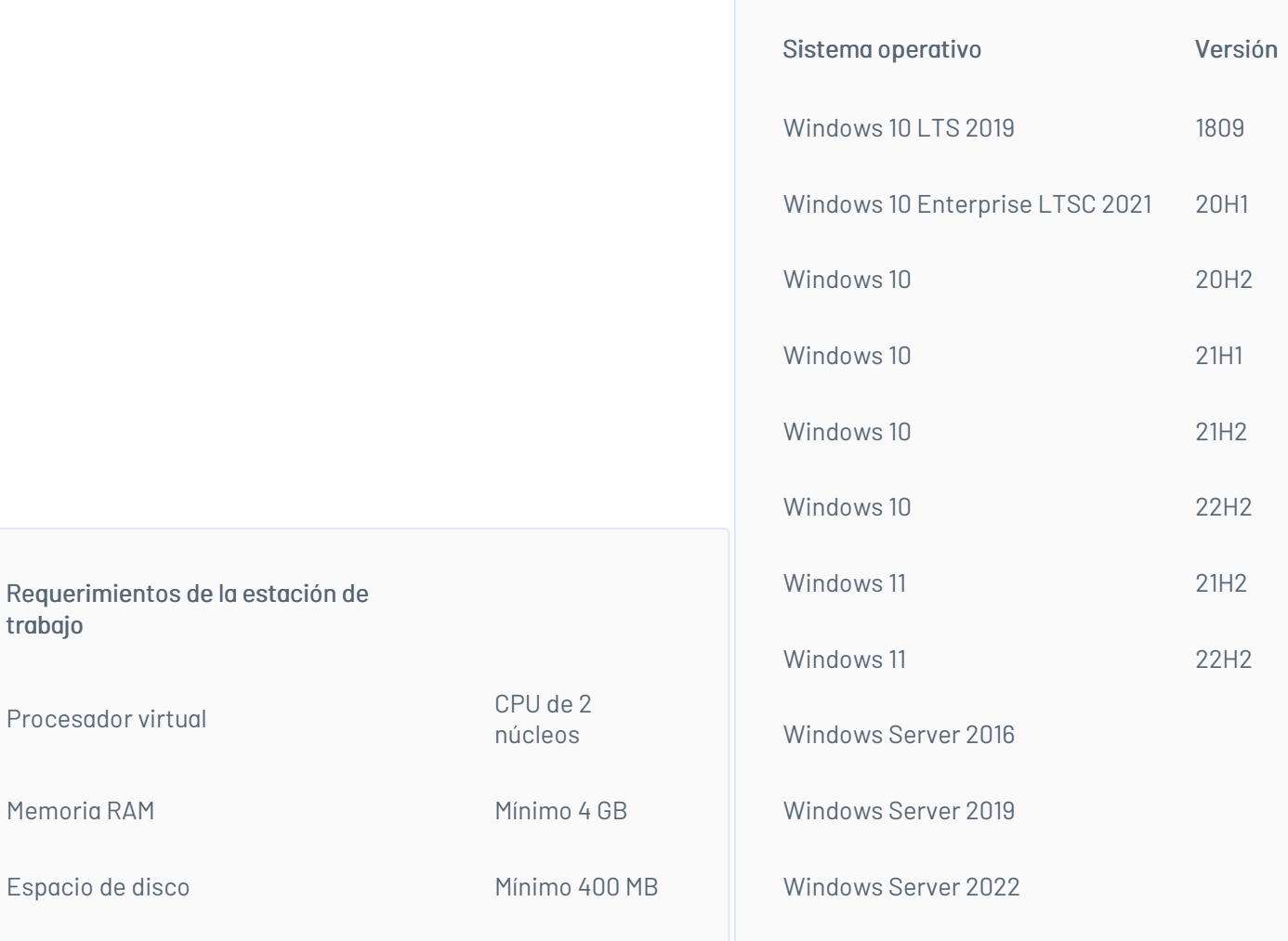

— title: Descripción de cambios realizados en AVS9 chapter: "9.4.1" —

Para esta liberación se realizaron los siguientes ajustes:

- Las fechas de creación de las acciones que quedan registradas en la tabla de auditoría corresponden a la fecha y hora actual en la que se aplica el filtro por fecha de creación.
- La pantalla de perfiles de agente en el módulo "Mis grupos de soporte" se ajusta automáticamente al tamaño de la pantalla del dispositivo correspondiente del especialista.
- Los registros de las aplicaciones ahora muestran las excepciones.
- El uso de fechas en los filtros de las auditorías se ha ajustado para comenzar con la hora inicial del día (00:00) y terminar en la hora final del día (23:59).
- Se ha implementado un control de acceso a la consola para los roles administrador de soporte, infraestructura y especialista cuando no se cuentan con licencias disponibles.
- Se generará una alerta en la autenticación externa para usuarios a los que no se les hayan asignado permisos y para los que no estén registrados.
- Se han realizado mejoras en el agente, asegurando que el icono tenga el comportamiento correcto en los diferentes estados, ya sea licenciado o no licenciado. — title: Notas o Instrucciones Adicionales chapter: "9.4.1" —
- La actualización automática del agente requiere de los servicios de la common.
- Se libera AVS con la versión de common 9.8.0.2
- Se libera AVS con la versión de servicios de common 9.8.0.2
- Se libera AVS con versión de base de datos 9.5.40

## IMPORTANTE!

Recordar que en instalaciones en conjunto entre productos de Aranda se debe tener la misma compatibilidad de la versión de Common

— title: Errores conocidos chapter: "9.4.1" —

#### En la toma de control remoto

- Cuando el especialista se desplaza entre el visor y las otras ventanas del dispositivo con Alt + Tab, la tecla Alt queda activada en el dispositivo de la estación de trabajo y todas las acciones del teclado y mouse presentan fallas (escribir un texto, acciones de portapapeles, dar doble clic en un archivo para abrirlo, etc.). Para desactivar esta función del teclado, presione la tecla Alt.
- Cuando el especialista toma control remoto por primera vez de una estación de trabajo en la que el agente se está ejecutando en modo de "solo ejecución" sin permisos de administrador, se abre el explorador de archivos en la carpeta temporal del agente. \n## Instalador Estación de trabajo 9.4.1 — title: Instalador Estación de trabajo 9.4.1 chapter: "9.4.1" layout: instaladores —

## UpdatePack 9.4.1

#### Enlace de descarga Agente AVS

- [AVS.Agent.Installer.9.4.1.exe](https://download.arandasoft.com/wp-1/aranda-9/AVS9/AVS.Agent.Installer.9.4.1.4.exe)
- [AVS.Agent.Installer.msi](https://download.arandasoft.com/wp-1/aranda-9/AVS9/AVS.Agent.Installer9.4.1.msi/AVS.Agent.Installer.msi)

Nota Para la instalación del agente en la estación de trabajo debe tener en cuenta los [siguientesRequerimientos](https://docs.arandasoft.com/avs-agent/index.html) y seguir las instrucciones del Manual de instalación del agente Estación de trabajo

\n## Instalador agente especialista 9.4.1 — title: Instalador agente especialista 9.4.1 chapter: "9.4.1" layout: instaladores —

#### UpdatePack 9.4.1

#### Enlace de descarga AVS

[AVS.Specialist.Installer.9.4.1.exe](https://download.arandasoft.com/wp-1/aranda-9/AVS9/AVS.Specialist.Installer.9.4.1.1.exe)

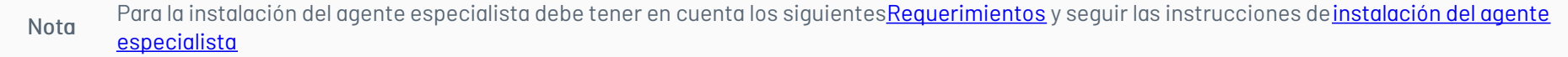

title: Descripción de cambios realizados en AVS9 chapter: "9.4.2" —

Para esta liberación se realizaron los siguientes ajustes:

- Se actualiza la interfaz de usuario del agente de AVS. Las actualizaciones incluyen una experiencia más intuitiva y eficiente para los usuarios, así como la incorporación de nuevas características que mejoran la funcionalidad y la usabilidad del agente. Estas mejoras están diseñadas para optimizar la productividad y facilitar la interacción con el sistema.
- La interfaz de usuario mantiene una comunicación constante con el servicio.
- Se han abordado y resuelto problemas relacionados con los puertos en la interfaz de usuario y la transferencia de archivos.

title: Notas o Instrucciones Adicionales chapter: "9.4.2" —

La actualización automática del agente requiere de los servicios de la common.

- Se libera AVS con la versión de common 9.8.0.5
- Se libera AVS con la versión de servicios de common 9.8.0.5
- Se libera AVS con versión de base de datos 9.5.41

## IMPORTANTE!

Recordar que en instalaciones en conjunto entre productos de Aranda se debe tener la misma compatibilidad de la versión de Common.

— title: Errores conocidos chapter: "9.4.2" —

## En la toma de control remoto

Cuando el especialista se desplaza entre el visor y las otras ventanas del dispositivo con Alt + Tab, la tecla Alt queda activada en el dispositivo de la estación de trabajo y todas las acciones del teclado y mouse presentan fallas (escribir un texto, acciones de portapapeles, dar doble clic en un archivo para abrirlo, etc.). Para desactivar esta función del teclado, presione la tecla Alt. \n## Instalador Estación de trabajo 9.4.2 — title: Instalador Estación de trabajo 9.4.2 chapter: "9.4.2" layout: instaladores —

## Enlace de descarga Agente AVS

- [AVS.Agent.Installer.9.4.2.exe](https://download.arandasoft.com/wp-1/aranda-9/AVS9/AVS.Agent.Installer.9.4.2.8.exe)
- [AVS.Agent.Installer.msi](https://download.arandasoft.com/wp-1/aranda-9/AVS9/AVS.Agent.Installer9.4.2.msi/AVS.Agent.Installer.msi)

Nota Para la instalación del agente en la estación de trabajo debe tener en cuenta los [siguientesRequerimientos](https://docs.arandasoft.com/avs-agent/index.html) y seguir las instrucciones delManual de instalación del agente Estación de trabajo

— title: Descripción de cambios realizados en AVS9 chapter: "9.5.0" —

Para esta liberación se realizaron los siguientes ajustes:

Se libera la versión inicial del agente de control remoto diseñado específicamente para estaciones de trabajo con sistemas operativos Mac OS Monterey, Ventura y Sonoma. Este hito marca un avance significativo en la capacidad de brindar soporte remoto eficiente y efectivo en entornos MacOS.

Compatibilidad de Procesadores: El agente de control remoto es compatible con procesadores Intel y Apple Silicon, garantizando una experiencia uniforme y optimizada para una variedad de hardware en estaciones de trabajo MacOS.

Desinstalador de Agente: Ahora, los usuarios pueden contar con un desinstalador para los agentes MacOS. Esta herramienta asegura una desinstalación limpia y completa del agente de control remoto, facilitando la gestión y mantenimiento del sistema.

Observaciones Importantes

Consulte la **[documentación](https://docs.arandasoft.com/avs-agent/pages/04-agente-mac/01-instalacion_agente.html) oficial** para obtener información detallada sobre la configuración y el uso del agente de control remoto para MacOS.

Notas 1. Para asegurar el correcto funcionamiento del agente en MacOS, se requiere realizar la instalación completa. 2. Actualmente, la funcionalidad de transferencia de archivos no está disponible en esta versión del agente para MacOS.

Debe asegurarse de que haya una sesión de usuario iniciada antes de intentar la toma de control remoto.

- [AVS.Agent.Installer.9.5.0.exe](https://download.arandasoft.com/wp-1/aranda-9/AVS9/AVS.Agent.Installer.9.5.0.3.exe)
- **[AVS.Agent.Installer.msi](https://download.arandasoft.com/wp-1/aranda-9/AVS9/AVS.Agent.Installer9.5.0.msi/AVS.Agent.Installer.msi)**
- Se ha corregido la visualización del proveedor de autenticación por defecto en la página de inicio de sesión de la consola.
- Las alertas de confirmación de usuario y de actualización de agente se muestran de manera adecuada, manteniendo solo la última que se genere.
- La funcionalidad para cancelar la transferencia de archivos se ha mejorado y ahora se ejecuta de manera correcta.
- Se ha mejorado la identificación del vencimiento del token debido a la inactividad del usuario, tanto en la sesión de soporte como en los filtros de auditoría.

title: Notas o Instrucciones Adicionales chapter: "9.5.0" —

- La actualización automática del agente requiere de los servicios de la common.
- Se libera AVS con la versión de common 9.8.1.2
- Se libera AVS con la versión de servicios de common 9.8.1.2
- Se libera AVS con versión de base de datos 9.5.42

## IMPORTANTE!

Recordar que en instalaciones en conjunto entre productos de Aranda se debe tener la misma compatibilidad de la versión de Common.

— title: Errores conocidos chapter: "9.5.0" —

## En la toma de control remoto

- Cuando el especialista se desplaza entre el visor y las otras ventanas del dispositivo con Alt + Tab, la tecla Alt queda activada en el dispositivo de la estación de trabajo y todas las acciones del teclado y mouse presentan fallas (escribir un texto, acciones de portapapeles, dar doble clic en un archivo para abrirlo, etc.). Para desactivar esta función del teclado, presione la tecla Alt.
- Al realizar la acción de copiar y pegar un texto de un dispositivo a otro, no se reconocen las tildes, ni los caracteres especiales.
- La toma de control remoto en estaciones MacOS falla cuando no hay una sesión de usuario iniciada previamente. Debe asegurarse de que haya una sesión de usuario iniciada antes de intentar la toma de control remoto.
- Durante la toma de control remoto en estaciones MacOS, el uso de comandos especiales no es funcional. Se recomienda evitar el uso de dichos comandos hasta que este problema sea abordado en futuras actualizaciones. \n## Instalador Estación de trabajo 9.5.0 — title: Instalador Estación de trabajo 9.5.0 chapter: "9.5.0" layout: instaladores —

# UpdatePack 9.5.0

Enlace de descarga Agente AVS Windows

#### Enlaces de descarga Agentes AVS MacOS

- Intel Aranda Virtual Support [Workstation.9.5.0\\_x64.pkg](https://download.arandasoft.com/wp-1/aranda-9/AVS9/Aranda%20Virtual%20Support%20Workstation.9.5.0.4_x64.pkg)
- Apple Silicon (M1-M2) Aranda Virtual Support [Workstation.9.5.0\\_arm64.pkg](https://download.arandasoft.com/wp-1/aranda-9/AVS9/Aranda%20Virtual%20Support%20Workstation.9.5.0.4_arm64.pkg)
- **Desinstalador Aranda Virtual Support Workstation [Uninstaller.9.5.0.pkg](https://download.arandasoft.com/wp-1/aranda-9/AVS9/Aranda%20Virtual%20Support%20Workstation%20Uninstaller.9.5.0.4.pkg)**

Nota Para la instalación del agente en la estación de trabajo debe tener en cuenta los [siguientesRequerimientos](https://docs.arandasoft.com/avs-agent/index.html) y seguir las instrucciones del Manual de instalación del agente Estación de trabajo

\n## Instalador agente especialista 9.5.0 — title: Instalador agente especialista 9.5.0 chapter: "9.5.0" layout: instaladores —

#### UpdatePack 9.5.0

#### Enlace de descarga AVS

[AVS.Specialist.Installer.9.5.0.exe](https://download.arandasoft.com/wp-1/aranda-9/AVS9/AVS.Specialist.Installer.9.5.0.2.exe)

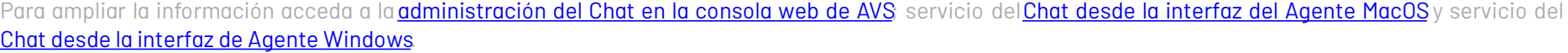

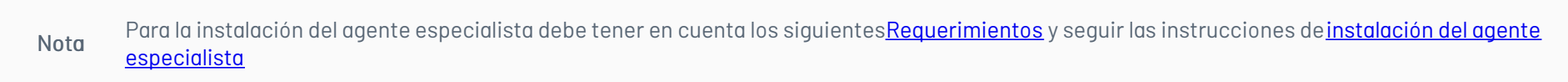

**Notas** 1. El chat está diseñado únicamente para enviar textos. 2. No se permite el uso de la opción de copiar desde el lado del agente. 3. El chat no cuenta con historial de conversaciones.

title: Descripción de cambios realizados en AVS9 chapter: "9.5.1" —

Para esta versión se realizaron los siguientes ajustes:

Se implementó la funcionalidad de chat tanto para los especialistas como para los usuarios de las estaciones de trabajo, lo que les permitirá interactuar de manera escrita.

- Se corrigió la desconexión de las estaciones de trabajo (dispositivos).
- Se incluye la opción de parametrizar el puerto de conexión y el uso de SSL en el Turn Server Local.
- Se corrigen los nombres de los servicios del agente Windows tanto en el modo de ejecución como en el de instalación.
- Se eliminó la opción 'Error en transferencia de archivos' de las acciones de filtrado en las auditorías.
- Se corrigió la notificación en relación con el estado y el número real de las sesiones de soporte de los especialistas.

title: Notas o Instrucciones Adicionales chapter: "9.5.1" —

- La actualización automática del agente requiere de los servicios de la common.
- Se libera AVS con la versión de common 9.8.1.2
- Se libera AVS con la versión de servicios de common 9.8.1.2
- Se libera AVS con versión de base de datos 9.5.43

# IMPORTANTE!

- Recordar que en instalaciones en conjunto entre productos de Aranda se debe tener la misma compatibilidad de la versión de Common.

- No se puede tener instalado en forma simultánea el Agente de AVS y el Agente Aranda Remote Control (ARC) en la misma estación de trabajo. Se pueden generar conflictos entre ambos agentes, impidiendo un uso adecuado.

— title: Errores conocidos chapter: "9.5.1" —

## En la toma de control remoto

- Cuando el especialista se desplaza entre el visor y las otras ventanas del dispositivo con Alt + Tab, la tecla Alt queda activada en el dispositivo de la estación de trabajo y todas las acciones del teclado y mouse presentan fallas (escribir un texto, acciones de portapapeles, dar doble clic en un archivo para abrirlo, etc.). Para desactivar esta función del teclado, presione la tecla Alt.
- Al realizar la acción de copiar y pegar un texto de un dispositivo a otro, no se reconocen las tildes, ni los caracteres especiales.
- La toma de control remoto en estaciones MacOS falla cuando no hay una sesión de usuario iniciada previamente. Debe asegurarse de que haya una sesión de usuario iniciada antes de intentar la toma de control remoto.
- Durante la toma de control remoto en estaciones MacOS, el uso de comandos especiales no es funcional. Se recomienda evitar el uso de dichos comandos hasta que este problema sea abordado en futuras actualizaciones.
- La funcionalidad de transferencia de archivos no está disponible para el agente MacOS.

Durante la transferencia de archivos, se debe mantener la notificación abierta hasta que se complete la transferencia, para que se audite correctamente.

#### En el sitio web de Aranda Virtual Support

- [AVS.Agent.Installer.9.5.1.exe](https://download.arandasoft.com/wp-1/aranda-9/AVS9/AVS.Agent.Installer.9.5.1.3.exe)
- [AVS.Agent.Installer.msi](https://download.arandasoft.com/wp-1/aranda-9/AVS9/AVS.Agent.Installer9.5.1.msi/AVS.Agent.Installer.msi)  $\bullet$

No es posible editar el proveedor de autenticaciónAranda en la sección de Servicios de directorio. \n## Instalador Estación de trabajo 9.5.1 — title: Instalador Estación de trabajo 9.5.1 chapter: "9.5.1" layout: instaladores —

#### UpdatePack 9.5.1

#### Enlace de descarga Agente AVS Windows

#### Enlaces de descarga Agentes AVS MacOS

- Intel Aranda Virtual Support [Workstation.9.5.1\\_x64.pkg](https://download.arandasoft.com/wp-1/aranda-9/AVS9/Aranda%20Virtual%20Support%20Workstation.9.5.1.3_x64.pkg)
- Apple Silicon (M1-M2) Aranda Virtual Support [Workstation.9.5.1\\_arm64.pkg](https://download.arandasoft.com/wp-1/aranda-9/AVS9/Aranda%20Virtual%20Support%20Workstation.9.5.1.3_arm64.pkg)
- **Desinstalador Aranda Virtual Support Workstation [Uninstaller.9.5.1.pkg](https://download.arandasoft.com/wp-1/aranda-9/AVS9/Aranda%20Virtual%20Support%20Workstation%20Uninstaller.9.5.1.3.pkg)**

Nota Para la instalación del agente especialista debe tener en cuenta los [siguientes](https://docs.arandasoft.com/avs-guide/pages/02-funcionamiento_avs/02-instalacion_agente_especialista.html)[Requerimiento](https://docs.arandasoft.com/avs-guide/pages/01-Acceso%20Avs/02-requerimiento_uso.html#agente_especialista)[s](https://docs.arandasoft.com/avs-guide/pages/02-funcionamiento_avs/02-instalacion_agente_especialista.html) y seguir las instrucciones de instalación del agente **especialista** 

Nota Para la instalación del agente en la estación de trabajo debe tener en cuenta los [siguientes](https://docs.arandasoft.com/avs-agent/index.html)[Requerimiento](https://docs.arandasoft.com/avs-guide/pages/01-Acceso%20Avs/02-requerimiento_uso.html#agente_estacion)[s](https://docs.arandasoft.com/avs-agent/index.html) y seguir las instrucciones delManual de instalación del agente Estación de trabajo

\n## Instalador agente especialista 9.5.1 — title: Instalador agente especialista 9.5.1 chapter: "9.5.1" layout: instaladores —

#### UpdatePack 9.5.1

## Enlace de descarga AVS

[AVS.Specialist.Installer.9.5.1.exe](https://download.arandasoft.com/wp-1/aranda-9/AVS9/AVS.Specialist.Installer.9.5.1.1.exe)

| Rol Anterior | Nuevo Rol | Permisos | | —————— | ——— | -—— | | Administrador General | Administrator | - Crear, actualizar y eliminar usuarios creados o importados.

title: Descripción de cambios realizados en AVS9 chapter: "9.5.2" —

#### ⚐ Notas:

- A partir de esta versión de agente, en las estaciones de trabajo con Sistema Operativo Windows se requiere que el Sistema Operativo esté debidamente licenciado para la instalación correcta de las interfaces del agente.

- Es crucial instalar esta versión de agente para asegurar la compatibilidad con la funcionalidad del chat, ya que versiones anteriores del agente pueden no ser compatibles.

Para esta versión se realizaron los siguientes ajustes:

- Se habilita la funcionalidad de poder configurar las políticas de contraseña desde el proveedor de autenticaciónAranda en la sección de Servicios de directorio. Esta funcionalidad solo aplica para usuarios que sean creados de forma local en el directorio de Aranda.
- Se corrigió la auditoría en la transferencia de archivos completada, sin tener que mantener la notificación abierta hasta que se complete la transferencia.
- Se adiciona nueva funcionalidad que permite agrupar los usuarios.

Se realizan cambios en la visualización y gestión de los usuarios.

Se modifican los roles y los permisos quedando de la siguiente manera:

- Asignar roles como administrador general (Administrator), infraestructura (AVS\_Infrastructure), administrador de soporte (AVS\_Administrator) y especialista (AVS\_Specialist) a usuarios o grupos de usuarios.

- Gestionar los grupos de usuarios creados o importados.

- Visualizar las licencias.

- Hereda los permisos de los roles AVS\_Administrator y AVS\_Infrastructure. | | Administrador de soporte | AVS\_Administrator | - Crear, editar o eliminar los grupos de soporte.

- Relacionar usuarios o grupos de usuarios con grupos de soporte.
- Crear, editar o eliminar los perfiles de agente.
- Administrar las sesiones de soporte de todos los especialistas.
- Liberar licencias de sesiones de soporte.

- Auditar todas las actividades relacionadas con las sesiones de soporte, transferencia de archivos y control remoto. | | Infraestructura | AVS\_Infrastructure | - Configuración de los servicios de directorio.

- Configurar las políticas de contraseña en el directorio local.
- Configuración del uso de autenticaciones externas. | | Especialista | AVS\_Specialist | Visualizar dispositivos.
- Crear o eliminar sesiones de soporte.
- Visualizar los grupos de soporte a los que han sido asignados.
- Generar el código de configuración del agente.
- Tomar control remoto.
- Transferir archivos.
- Interactuar con los usuarios a través del chat. | title: Notas o Instrucciones Adicionales chapter: "9.5.2"
	- La actualización automática del agente requiere de los servicios de la common.
	- Se libera AVS con la versión de common 9.8.2.5
	- Se libera AVS con la versión de servicios de common 9.8.2.5
	- Se libera AVS con versión de base de datos 9.5.44

## IMPORTANTE!

- Recordar que en instalaciones en conjunto entre productos de Aranda se debe tener la misma compatibilidad de la versión de Common.

- No se puede tener instalado en forma simultánea el Agente de AVS y el Agente Aranda Remote Control (ARC) en la misma estación de trabajo. Se pueden generar conflictos entre ambos agentes, impidiendo un uso adecuado.

— title: Errores conocidos chapter: "9.5.2" —

#### En la toma de control remoto

- [AVS.Agent.Installer.9.5.2.exe](https://download.arandasoft.com/wp-1/aranda-9/AVS9/AVS.Agent.Installer.9.5.2.5.exe)
- **[AVS.Agent.Installer.msi](https://download.arandasoft.com/wp-1/aranda-9/AVS9/AVS.Agent.Installer9.5.2.msi/AVS.Agent.Installer.msi)**

- Intel Aranda Virtual Support [Workstation.9.5.2\\_x64.pkg](https://download.arandasoft.com/wp-1/aranda-9/AVS9/Aranda%20Virtual%20Support%20Workstation.9.5.2.4_x64.pkg)
- Apple Silicon (M1-M2) Aranda Virtual Support [Workstation.9.5.2\\_arm64.pkg](https://download.arandasoft.com/wp-1/aranda-9/AVS9/Aranda%20Virtual%20Support%20Workstation.9.5.2.4_arm64.pkg)
- · Desinstalador Aranda Virtual Support Workstation [Uninstaller.9.5.2.pkg](https://download.arandasoft.com/wp-1/aranda-9/AVS9/Aranda%20Virtual%20Support%20Workstation%20Uninstaller.9.5.2.4.pkg)
- Cuando el especialista se desplaza entre el visor y las otras ventanas del dispositivo con Alt + Tab, la tecla Alt queda activada en el dispositivo de la estación de trabajo y todas las acciones del teclado y mouse presentan fallas (escribir un texto, acciones de portapapeles, dar doble clic en un archivo para abrirlo, etc.). Para desactivar esta función del teclado, presione la tecla Alt.
- Al realizar la acción de copiar y pegar un texto de un dispositivo a otro, no se reconocen las tildes, ni los caracteres especiales.
- La toma de control remoto en estaciones MacOS falla cuando no hay una sesión de usuario iniciada previamente. Debe asegurarse de que haya una sesión de usuario iniciada antes de intentar la toma de control remoto.
- Durante la toma de control remoto en estaciones MacOS, el uso de comandos especiales no es funcional. Se recomienda evitar el uso de dichos comandos hasta que este problema sea abordado en futuras actualizaciones.
- La funcionalidad de transferencia de archivos no está disponible para el agente MacOS. \n## Instalador Estación de trabajo 9.5.2 title: Instalador Estación de trabajo 9.5.2 chapter: "9.5.2" layout: instaladores —

#### UpdatePack 9.5.2

#### Enlace de descarga Agente AVS Windows

#### Enlaces de descarga Agentes AVS MacOS

Nota Para la instalación del agente en la estación de trabajo debe tener en cuenta los [siguientesRequerimientos](https://docs.arandasoft.com/avs-agent/index.html) y seguir las instrucciones del Manual de instalación del agente Estación de trabajo

\n## Instalador agente especialista 9.5.2 — title: Instalador agente especialista 9.5.2 chapter: "9.5.2" layout: instaladores —

#### UpdatePack 9.5.2

#### Enlace de descarga AVS

- [AVS.Specialist.Installer.9.5.2.exe](https://download.arandasoft.com/wp-1/aranda-9/AVS9/AVS.Specialist.Installer.9.5.2.2.exe)
- 

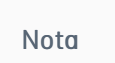

Para la instalación del agente especialista debe tener en cuenta los [siguientesRequerimientos](https://docs.arandasoft.com/avs-guide/pages/02-funcionamiento_avs/02-instalacion_agente_especialista.html) y seguir las instrucciones de instalación del agente **especialista**